# Working With Unix

Scott A. Handley\* September 14, 2015

\*Adapted from UNIX introduction material created by Dr. Julian Catchen

## What is UNIX?

- An operating system (OS)
- Designed to be multiuser and multitasking
- Lots of flavors, some shared characteristics
  - Kernal: core program loaded into memory that controls hardware allocation
  - Standard utility programs: cp to copy, mv to move, etc. Interaction through the shell
  - System configuration files: read by kernal and configuration files.
     Provide instructions on how to work
- Frequently have a GUI nowadays, but almost everything can be done without the GUI

# Why bother?

 The tools and concepts discussed today are absolutely necessary for you to install, use and interpret the results from a significant majority of bioinformatic programs today

Foundational for all subsequent analysis

It just makes you a better person

# 1000% necessary for bioinformatics

To use TopHat, you will need the following programs in your PATH:

- bowtie2 and bowtie2-align (or bowtie)
- bowtie2-inspect (or bowtie-inspect)
- bowtie2-build (or bowtie-build)
- samtools

To install TopHat from source package, unpack the tarball and change directory to the package directory as follows:

```
tar zxvf tophat-2.0.0.tar.gz cd tophat-2.0.0/
```

Configure the package, specifying the install path and the library dependencies as needed (see the Getting started guide for details):

```
./configure --prefix=<install_prefix> --with-boost=<boost_install_prefix> --with-bam=<samtools_install_prefix>
```

Finally, build and install TopHat:

```
make install
```

### What computers can run Unix?

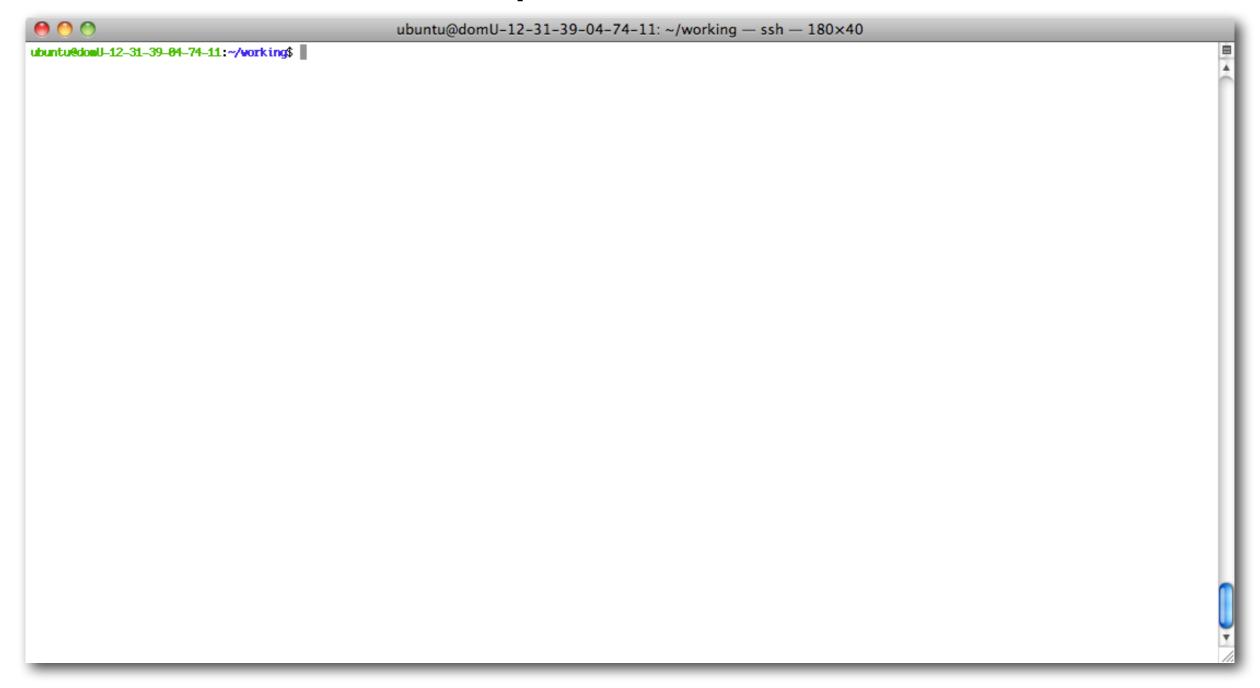

- Apple OS X Macs
- Google's Android phones
- •Most airplane entertainment systems
- Wireless internet routers

### The Terminal Window

```
ubuntu@ip-10-4-230-31: ~/working — ssh — 141×44
ubuntu@ip-10-4-230-31:~/working$ ls -la ~/
total 444
drwxr-xr-x 18 ubuntu ubuntu
                            4096 2012-01-09 22:50 .
                             4096 2011-11-14 17:12 ...
drwxr-xr-x 6 root root
-rw----- 1 ubuntu ubuntu 3757 2012-03-12 12:11 .bash_history
                           220 2011-05-18 10:00 .bash_logout
-rw-r--r-- 1 ubuntu ubuntu
-rw-r--r-- 1 ubuntu ubuntu 3581 2011-11-14 17:16 .bashrc
                              21 2011-11-14 12:25 bin -> ../../usr/proftpd/bin
lrwxrwxrwx 1 root root
drwxrwxr-x 2 ubuntu ubuntu
                            4096 2011-11-14 17:16 .byobu
                            4096 2011-11-14 14:33 .cabal
drwxrwxr-x 4 ubuntu ubuntu
                            4096 2011-11-14 11:37 .cache
drwx----- 3 ubuntu ubuntu
lrwxrwxrwx 1 root root
                              20 2011-11-14 12:23 conf -> ../../usr/nginx/conf
                             992 2011-11-14 17:12 configure_freenx.sh
-rwxrwxrwx 1 ubuntu ubuntu
drwx----- 3 ubuntu ubuntu 4096 2012-01-08 22:52 .emacs.d
lrwxrwxrwx 1 root root
                              21 2011-11-14 12:25 etc -> ../../usr/proftpd/etc
drwxr-xr-x 2 ubuntu ubuntu
                            4096 2011-11-14 12:51 .fontconfig
                            4096 2011-11-14 14:18 .gconf
drwx----- 2 ubuntu ubuntu
                             4096 2011-11-14 16:58 .gem
drwxr-xr-x 3 root root
drwx----- 2 ubuntu ubuntu 4096 2011-11-14 14:51 .gnupg
                              20 2011-11-14 12:23 html -> ../../usr/nginx/html
lrwxrwxrwx 1 root
                   root
lrwxrwxrwx 1 root
                   root
                              25 2011-11-14 12:25 include -> ../../usr/proftpd/include
drwxrwxr-x 4 ubuntu ubuntu
                            4096 2011-11-28 17:49 install
drwxrwxr-x 3 ubuntu ubuntu
                            4096 2011-11-14 12:27 .lein
                              65 2011-11-14 13:07 .lesshst
-rw----- 1 ubuntu ubuntu
                              21 2011-11-14 12:25 lib -> ../../usr/proftpd/lib
lrwxrwxrwx 1 root
                              25 2011-11-14 12:25 libexec -> ../../usr/proftpd/libexec
lrwxrwxrwx 1 root
                    root
lrwxrwxrwx 1 root root
                              20 2011-11-14 12:23 logs -> ../../usr/nginx/logs
drwxrwxr-x 2 ubuntu ubuntu 4096 2011-11-14 12:51 .m2
drwxrwxr-x 2 ubuntu ubuntu
                            4096 2011-11-14 14:18 .matplotlib
-rw----- 1 ubuntu ubuntu
                            2964 2012-01-09 22:50 .mysql_history
                             675 2011-11-14 17:16 .profile
-rw-r--r-- 1 ubuntu ubuntu
                             4096 2011-11-14 12:25 sbin
drwxr-xr-x 2 root root
-rw-rw-r-- 1 ubuntu ubuntu
                               0 2011-11-14 11:37 .screenrc
                              23 2011-11-14 12:25 share -> ../../usr/proftpd/share
lrwxrwxrwx 1 root root
                            4096 2011-11-14 11:33 .ssh
drwx----- 2 ubuntu ubuntu
-rw-rw-r-- 1 ubuntu ubuntu 338416 2012-01-09 16:12 stacks-0.998.tar.az
drwxrwxr-x 3 ubuntu ubuntu 4096 2011-11-14 13:44 .subversion
                               0 2011-11-14 11:38 .sudo_as_admin_successful
-rw-r--r-- 1 ubuntu ubuntu
drwxrwxr-x 2 ubuntu ubuntu
                            4096 2012-01-09 04:42 tmp
                              21 2011-11-14 12:25 var -> ../../usr/proftpd/var
lrwxrwxrwx 1 root root
                            7522 2012-01-09 20:35 .viminfo
-rw----- 1 ubuntu ubuntu
                              12 2012-01-08 22:49 working -> /mnt/working
lrwxrwxrwx 1 ubuntu ubuntu
-rw----- 1 ubuntu ubuntu
                             196 2011-12-12 12:04 .Xauthority
ubuntu@ip-10-4-230-31:~/working$
```

#### Make it comfortable to work in:

- •Resize the window
- Change your font size
- Open multiple terminal windows

# How to get help

### google "unix commands"

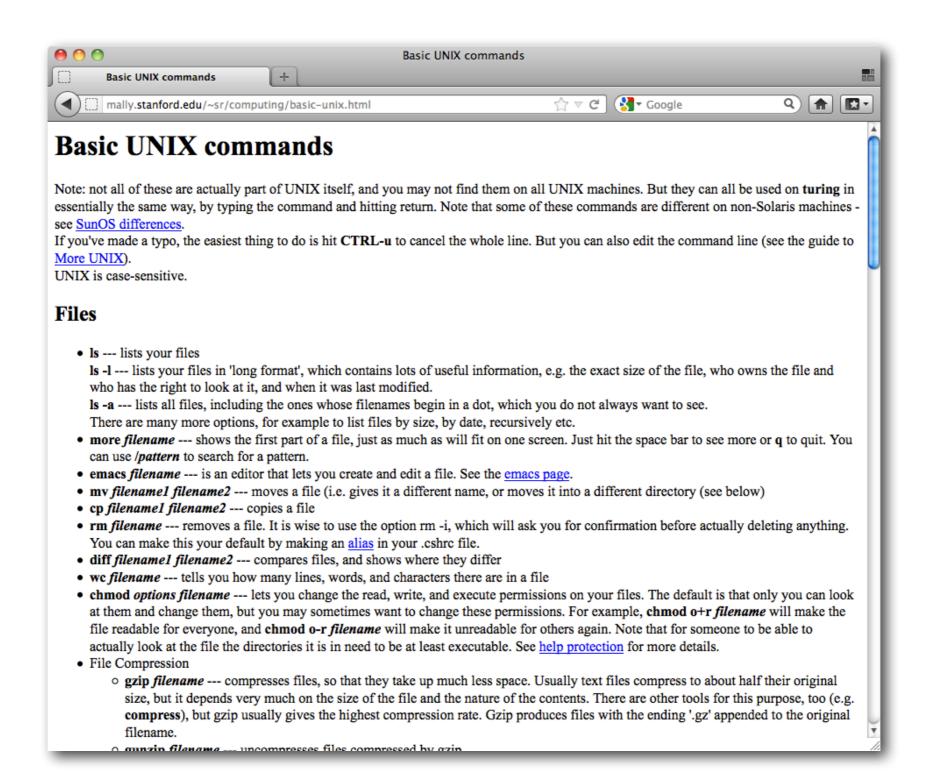

## Textbook

### The Linux® Command Line

William E. Shotts, Jr.

## First commands

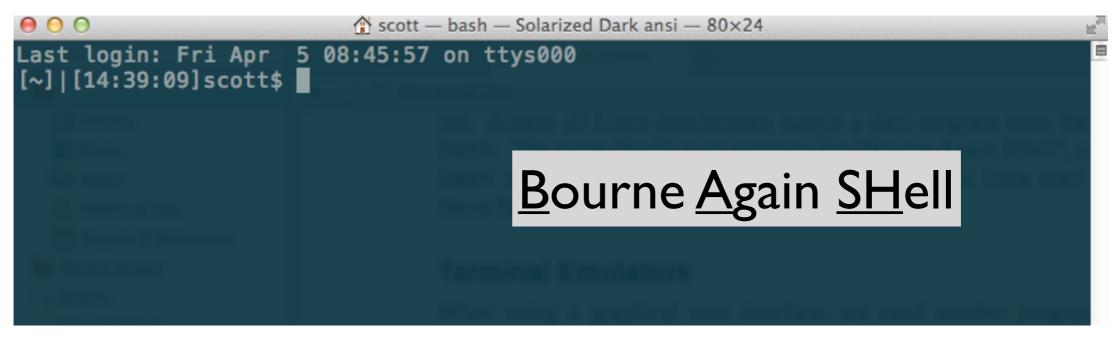

NOTE! There are differences between Linux and Mac OS

```
$ cal
$ cal -jy
$ man cal
```

NOTE! CoMmaNdS aRe cAse-SENsiTiVE

# Directory Navigation

### Hierarchical Folder Structure

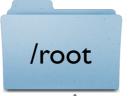

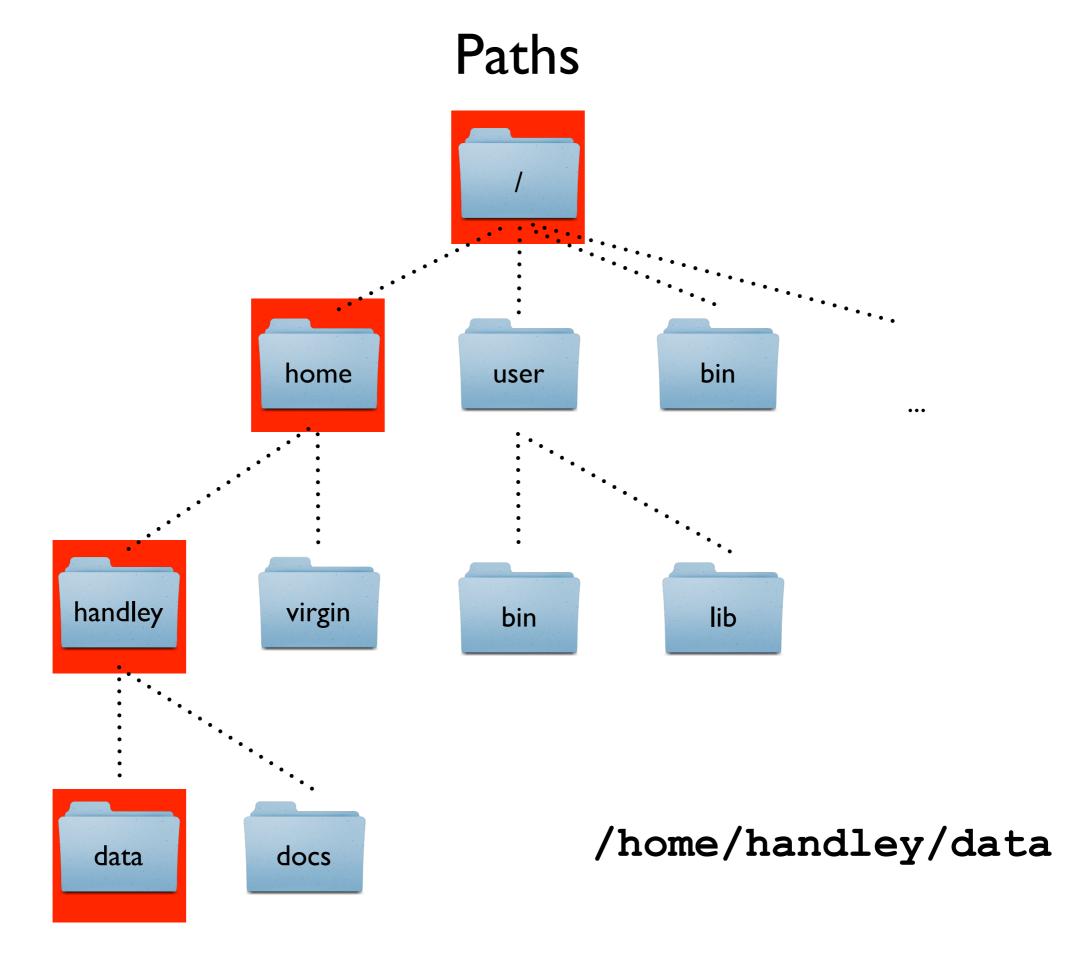

# Navigation

```
$ pwd
                          print working directory
$ ls
                          list directory contents
$ mkdir test1
                          make <u>dir</u>ectory
$ cd test1
                          <u>change</u> <u>directory</u>
$ mkdir test1.1 test 1.2
$ cd test1.1
$ pwd
```

## Relative Paths

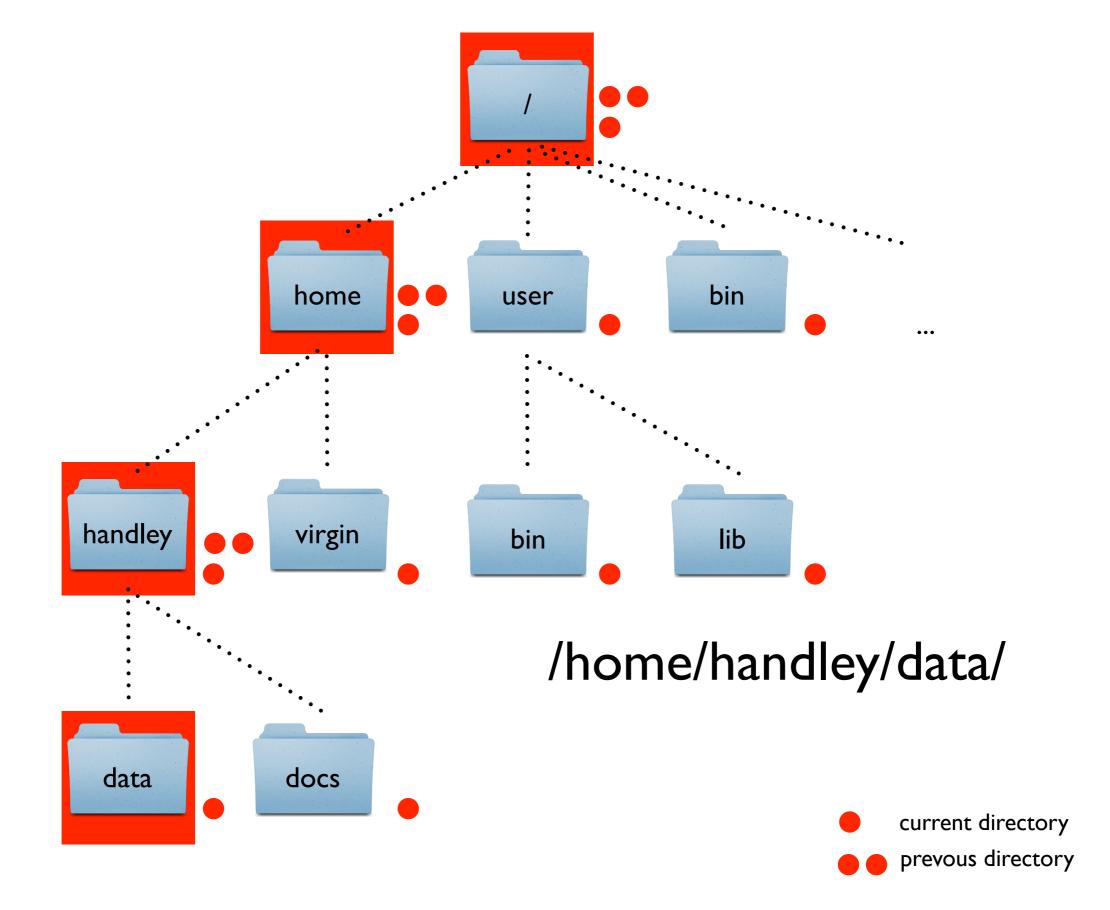

# More Navigation

## Is

```
$ cd ~
$ ls
$ ls -l
                     <u>ls</u> has lots of options
$ man ls
                      manual pages
$ ls -lt
$ ls -lrt
$ ls -lrth
```

# If your typing you are doing it wrong

### Tab completion

Tab once to complete uniquely
Tab twice to see all possible options

#### Up/Down arrows

Cycle through history

```
$!!
```

```
$ history
```

```
$!10
```

# working with text

| more                                                | head                                  | tail                                   | cat                               |
|-----------------------------------------------------|---------------------------------------|----------------------------------------|-----------------------------------|
| view a text<br>file one<br>screen full at<br>a time | view the top<br>10 lines of a<br>file | view the last<br>10 lines of a<br>file | spit the<br>whole file at<br>once |
| space-bar:<br>scroll<br>q: quit                     | -n num controls the number of lines   | -n num controls the number of lines    |                                   |

## Text Editors

- Wars have been fought over this
- Complex but powerful
- Many benefits for coding, not so many for basic text editing
- Can launch in-line with the terminal. No GUI required
- Emacs, vi, nano, pico ...
- \$ nano filename

# Explore a FASTA file

## Important File Formats

### **FASTA**

>HWI-ST0747:162:C03AJACXX:3:1108:19763:106771 1:N:0:
TTTGTCTGCAGGGGGACACGTCAAAGTCAAACGCAGGCAAGTTTGTGTTTATGTCCAGTGGATCTTTTGATTTT
ACATACTGCAGGGTCAGGAGGATTATCTCCTCTGCAAGGTAACGCCTGCTGAACCGTTGTTCTTCATCCTTTT
CCTAACTGCAGGGCTGTCTTGTCAGGTCTGACAAGACATATGCAGGGCTCAATTTGAGATAATTGCTCAATATA

### **FASTQ**

@HWI-ST0747:162:C03AJACXX:3:1108:19763:106771 1:N:0:
TTTGTCTGCAGGGGGACACGTCAAAGTCAAACGCAGGCAAGTTTGTGTTTATGTCCAGTGGATCTTTTGATTTT
+
<?@DDDDDHFHHFBB@GGIACFHGGHBGHGCDHBEAHACHI=@CH.=7ACAHHADECDBCC66(6>@C>5@CACCA

# Obtaining Example Files

- wget: retrieves files using HTTP, HTTPS and FTP, the most widely-used Internet protocols.
- Steps
  - Move to your home directory (cd ~) and make a directory called test\_data
  - Move into the test\_data directory
  - wget <a href="http://evomicsorg.wpengine.netdna-cdn.com/wp-content/uploads/2014/09/fasta\_example.txt">http://evomicsorg.wpengine.netdna-cdn.com/wp-content/uploads/2014/09/fasta\_example.txt</a>
  - wget <a href="http://evomicsorg.wpengine.netdna-cdn.com/wp-content/uploads/2014/09/annot\_contigs.txt">http://evomicsorg.wpengine.netdna-cdn.com/wp-content/uploads/2014/09/annot\_contigs.txt</a>

## Data analysis with pipes

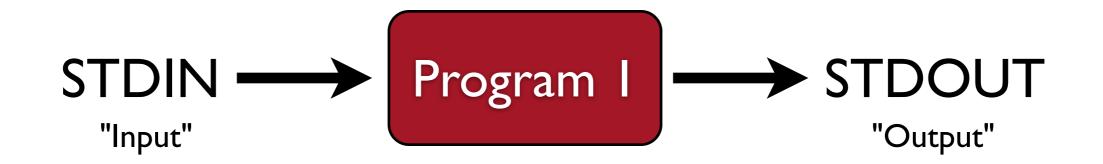

## Plumbing: Connecting pipes

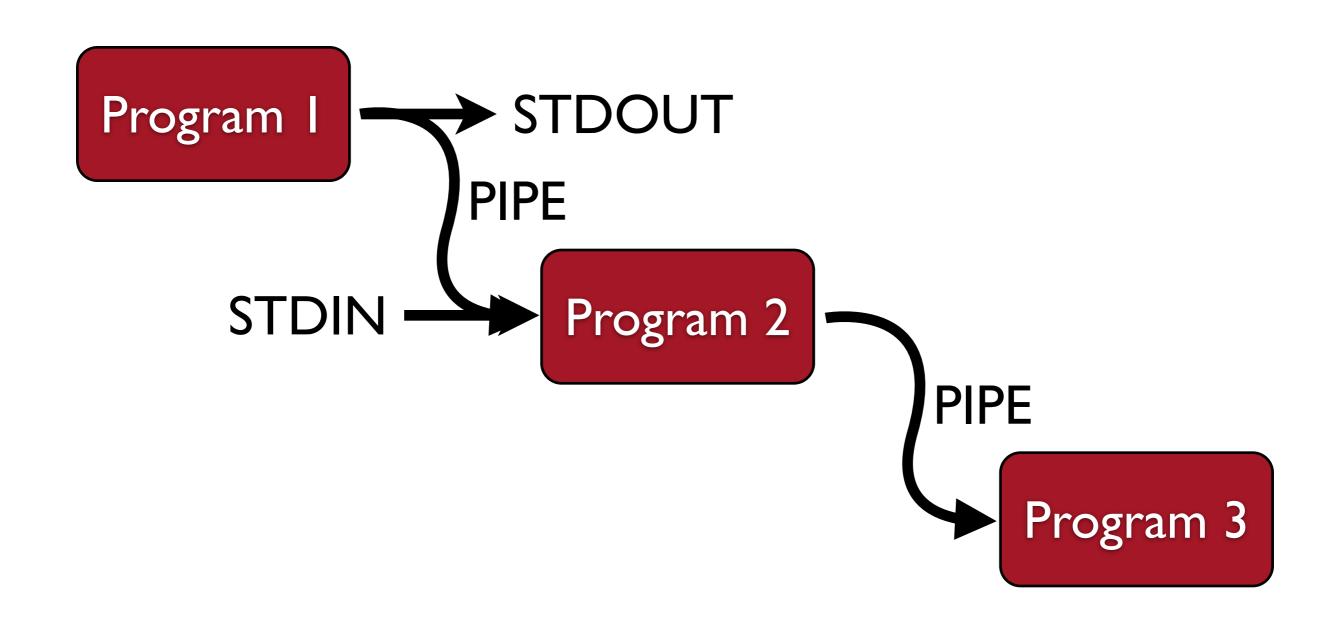

# Explore a FASTA file with Unix commands and pipes

```
$ more fasta_example.txt
$ tail fasta_example.txt
$ mv fasta_example.txt example.fasta
$ nano example.fasta ##ctrl-x to exit
```

How many fasta entires are there in this file?

### grep

- grep: get regular expressions
  - Very powerful! One of your best friends!
  - For our purposes, we will just use it to "get" simple things
  - For example, what can we get to count in a fasta file to enumerate all of the entries?
- \$ grep ">" example.fasta
- \$ grep ">" example.fasta > fasta.headers

# Counting and Piping

wc: counts words, lines and bytes for stdin

```
$ wc fasta.headers
```

Piping is accomplished with the |

```
$ ls -l ~ | head -n 3
```

 How can you pipe grep and wc to count the number of fasta entries in example.fasta

```
$ grep ">" example.fasta | wc -l
```

 Read the man page for grep to find a way that grep can do this without piping to wc

# Slice and Dice a Tabdelimited File